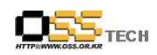

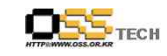

## <Revision 정보>

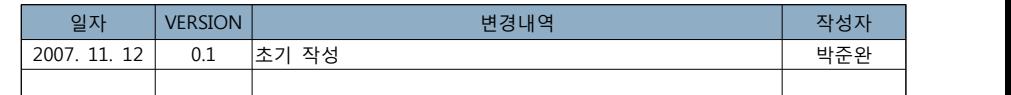

# 데스크탑 솔루션 개발지원 KDEEdu Solution(KHangMan) 메뉴얼

## 한국소프트웨어진흥원 공개SW기술지원센터

 $- 1 -$ 

 $- 2 -$ 

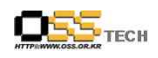

공개SW기술지원센터

목 朴

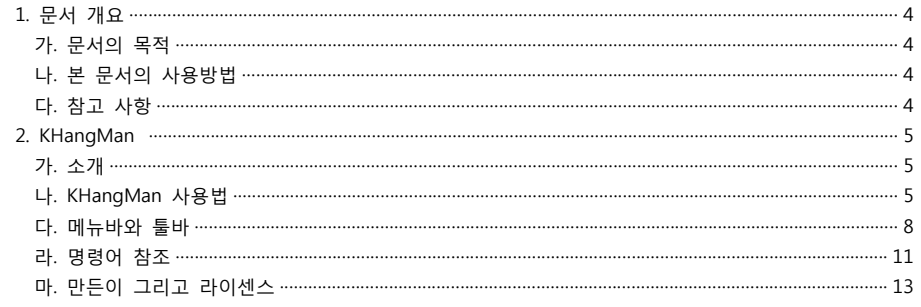

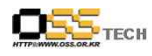

## 1. 문서 개요

본 문서는 KIPA 공개S/W 기술지원 센터에서의 리눅스 데스크탑 솔루션 개발지원의 결과를 보고 하기 위해 제작되었다.

## 가. 문서의 목적

다음과 같은 세부적인 목적을 달성하기 위하여 작성되었다.

0 KDEEdu 솔루션 내에 KHangMan 솔루션의 매뉴얼 작성

## 나. 본 문서의 사용방법

다음과 같은 방법으로 사용할 수 있다.

0 KDEEdu 솔루션 내에 KHangMan 솔루션의 교육 참고 자료로 활용이 가능하다.

0 개발 지원 결과 내역을 참조한다.

## 다. 참고사항

0 개발지원시 시스템 관련사항, 기술적 배경 등 참고사항들을 기술한다.

#### <그림 차례>

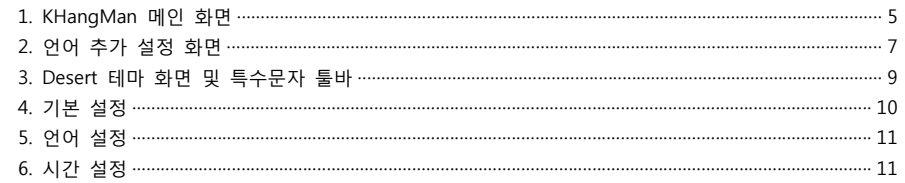

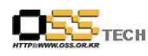

## **2.** KHangMan

## **1장. 소개**

KHangMan은 일반적으로 널리 알려진 hangman 게임을 기반으로 하여 만들어진 게임입니다.<br>이 게임은 영어권 6살 이상의 아이들을 대상으로 만들어져, 4개의 난이도(동물, 초급, 중급, 고 급)로 구성되어 있습니다. 단어는 무작위로 추출되며, 추출된 단어의 문자는 숨겨져 있습니다.<br>한 개의 문자씩 추측하여 숨겨져 있는 글자를 찾아내야 합니다. 만약 추측한 문자가 없는 문 자라면, hangman 그림의 일부분이 화면에 그려집니다. 총 10번의 기회가 있으므로 그 안에 문자를 추측해야 합니다.

## **2장. KHangMan 사용법**

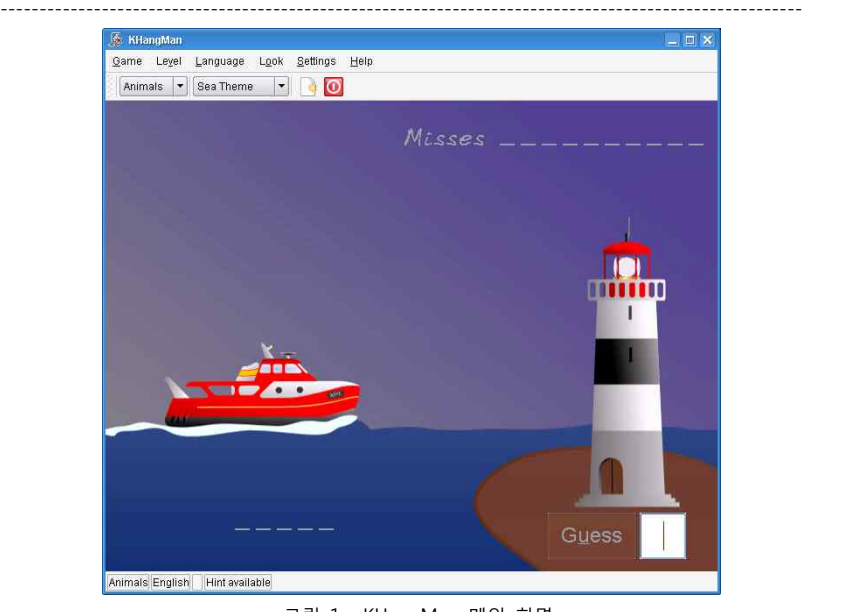

#### <그림 1> KHangMan 메인 화면

-------------------------------------------------------------------------------------------------------

위 그림은 KHangMan을 처음으로 실행한 화면입니다. 레벨은 동물, 언어는 기본설정(영어, 기 본설정은 KDE의 언어 설정을 따릅니다), 테마는 바다입니다. 레벨이나 언어, 테마는 언제든 변 경하여 설정파일에 입력할 수 있으며 게임에 바로 반영됩니다.

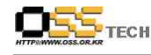

레벨이나 테마는 툴바의 콤보박스 클릭 만으로도 쉽게 변경해서 사용할 수 있습니다. 새로운 단어를 입력하거나 게임을 종료하는 것 또한 툴바내에 버튼을 클릭하는 것으로 쉽게 사용이 가능합니다.

#### **기본적인 사용법**

하나의 문자를 선택하게 되면 그 문자는 언더바(\_) 위에 표시됩니다. 그 다음 또다른 문자를 추측해서 선택할 수 있습니다. 텍스트상자에 문자를 입력하고 엔터를 누르거나 Guess 버튼을 .<br>눌러서 단어가 존재하는지 안하는지 여부를 확인합니다.<br>단어는 무작위로 추출되며 이전 단어와 같은 단어는 나오지 않습니다.

#### **중요사항**

모든 단어는 이름씨(명사)로 표시됩니다. (움직씨(동사)나 그림씨(형용사) 등은 없음)

보통, 대문자 또는 소문자는 구별하지 않습니다. 프로그램에서 모든 문자는 자동적으로 소문자 로 변환합니다.(예외로 독일어는 대문자로 시작합니다).

사용중인 레벨과 언어는 상태바에 표시됩니다.<br>추측한 단어가 없다면, hangman의 또다른 부분이 그려집니다. 총 10번을 추측할 수 있으며,<br>정답을 맞추면 화면에 표시됩니다.<br>4개의 레벨 : 초급, 중급, 고급 그리고 동물이 있으며 언어별로 여러 가지 주제로 레벨을 추가

할 수 있습니다. 프로그램은 모든 언어의 모든 데이터파일을 검색합니다.<br>초급은 매우 간단한 단어와 일상적인 생활에서 자주 사용되는 단어들입니다. 6~9세 아이들에

게 적당합니다. 동물레벨은 동물의 이름만 포함되기 때문에 찾기가 쉽습니다. 그래서 대부분의 단어가 쉽지만, 몇몇개는 어려운 단어들도 있습니다. 중급은 단어가 길고 약간 어렵습니다. 이 레벨은 9세 이상의 아이들에게 적합합니다. 고급은 단어들의 스펠이 어렵고 잘 알려지지 않은 단어들입니다. 이 레벨은 어른들이 도전할 만한 레벨입니다.<br>단어 추측이 끝난 후(또는 hangman을 완성한 후), Alt + p 또는 Alt + d 키를 이용하거나 마

우스를 이용해서 Play Again 이나 Do Not Play를 선택할 수 있습니다. Do Not Play(또는 Alt<br>+ d키)를 선택하면 게임이 종료됩니다. Play Again(또는 Alt + p키)을 선택하게 되면 새로운 단어가 출제됩니다.<br>게임을 하는 동안, 툴바 Game 메뉴의 New 버튼을 선택해서 새로운 게임을 실행할 수 있습니

다. 또 레벨 버튼을 이용해서 레벨을 조정할 수 있습니다.

문서번호: 중앙기술지원-DT-20071112 http://help.oss.or.kr

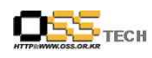

#### **다른 언어로 게임하기**

KHangMan은 24개의 언어로 게임할 수 있습니다 : 브라질어, 포르투칼어, 불가리어, 안도라어,<br>체코어, 덴마크어, 네델란드어, 영어, 핀란드어, 프랑스어, 독일어, 헝가리어, 아일랜드어, 이탈리 안어, 노르웨이어, 포르투칼어, 스페인어, 라틴어, 슬로바키아어, 타지마할어, 스웨덴어, 러시안 어, 터키어

기본적으로 KHangMan을 처음 설치하게 되면, 영어나 kde-i18n 패키지가 설치되어 있는 KDE 에서 사용중인 언어가 선택됩니다. 예를 들어 덴마크 유저가 KDE를 덴마크어를 쓰게 되면 덴 마크어와 영어 두 개의 언어가 기본으로 선택됩니다.<br>KHangMan을 다른 언어로 게임을 하고자 하는 경우 쉽게 추가할 수 있습니다. 인터넷에 연결

되어야 하며, File 메뉴를 클릭해서 Get Words in New Language를 선택하면 됩니다. 그러면 다음과 비슷하게 나타납니다. ----------------------------------------------------------------------------------------------------

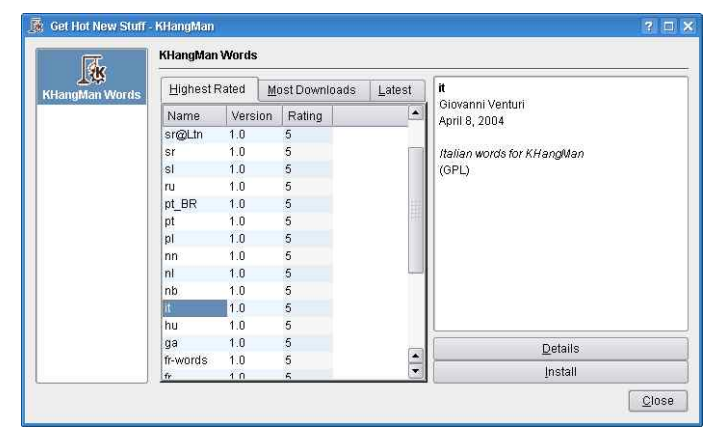

<그림 2> 언어 추가 설정 화면 ----------------------------------------------------------------------------------------------------

언어 이름을 선택하고 설치를 원할 경우 Install버튼을 클릭합니다. 언어가 성공적으로 설치되 면, 언어이름 앞에 초록색 바가 표시됩니다. Close버튼을 누르면 설정 창을 종료할 수 있습니 다.

#### **몇가지 팁**

먼저 모음을 추측하는게 좋습니다. 그 다음에 공통적으로 많이 나오는 문자를 선택합니다. : l,

 $- 7 -$ 

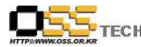

#### t, r, n, s

이거 아세요? 영어에서는 가장 많이 나오는 문자가 e(12.7%)이며, t(9.1%), a(8.2%), i(7.0%) 그 리고 n(6.7%) 순입니다.

#### **3. 메뉴바와 툴바**

#### **KHangMan 메인 화면**

Game 메뉴에는 3가지가 있습니다. : New, Get Words in New Language... 그리고 Quit

New 는 새로운 게임을 시작합니다. 그래서 같은 레벨의 새로운 단어를 추측할 수 있습니다. Get Words in New Language... 는 새로운 언어의 데이터를 다운로드 합니다. Quit는 활성화 된 설정파일창과 메인 화면을 종료합니다.

level 메뉴는 레벨을 선택할 수 있습니다. 그래서 추측하는 단어의 어려움이 결정됩니다.

Languages 메뉴는 단어의 언어를 선택할 수 있습니다.

Look 메뉴는 두가지 테마를 선택할 수 있습니다 : Sea 테마와 Desert 테마. 배경화면과 폰트 색깔이 변경됩니다.<br>Settings 메뉴에서는 KHangMan을 쉽게 설정할 수 있습니다. 먼저 Toolbars와 Show Statusbar

는 툴바와 상태바를 보여주거나 숨기는 것을 가능하게 합니다.<br>게임에는 두 개의 바가 있습니다 : 메인 화면의 위쪽에는 버튼과 콤보 박스들 그리고 특수 문

자 툴바는 화면의 아래쪽에 보여집니다. 이 툴바는 몇몇 언어들의 특수 문자들을 가지고 있습 니다. ----------------------------------------------------------------------------------------------------

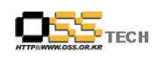

공개SW기술지원센터

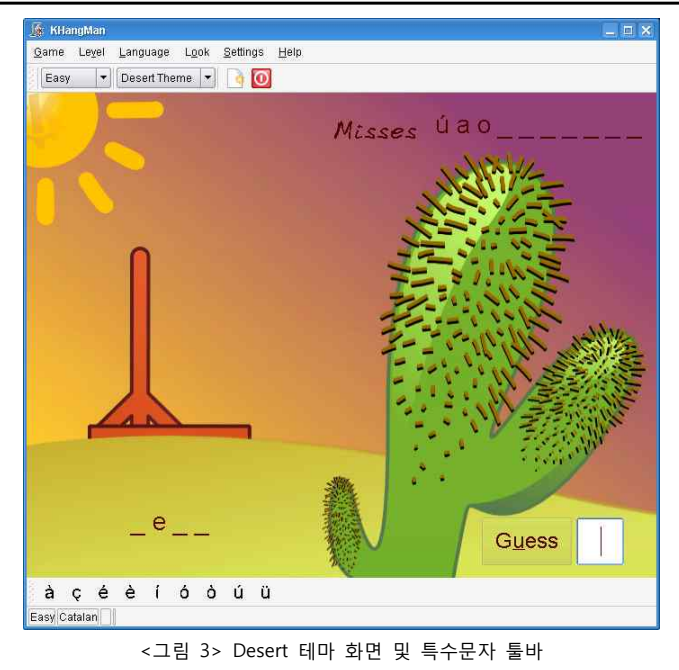

위 그림은 KHangMan의 사막 테마 화면입니다. Catalan 언어이며, 초급 레벨입니다.<br>메뉴바에서 레벨과 테마 설정이 가능합니다.

-------------------------------------------------------------------------------------------------------

#### **사용자 설정**

툴바는 몇가지 설정을 제공합니다. 버튼을 클릭해서 새로운 게임을 시작하거나 게임을 종료할

-------------------------------------------------------------------------------------------------------

수 있습니다. 레벨과 테마도 쉽게 변경할 수 있습니다.<br>Setting -> Configure KHangMan... 페이지에서 기본설정을 할 수 있습니다.<br>기본 설정

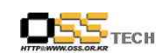

공개SW기술지원센터

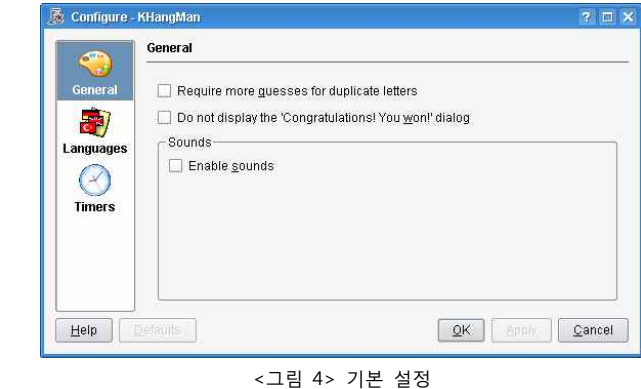

Require more quesses for duplicate letters : 이 옵션은 기본적으로 체크되어 있지 않습니다.<br>이 옵션이 체크되어 있지 않으면 단어를 찾을 때 'a' 라는 문자를 입력할 경우 단어 내의 모든 'a' 문자를 찾아줍니다. 예를 들어 "potato" 단어에서 'o' 문자를 입력했을 경우, 체크가 되어 있지 않으면 앞의 'o'와 뒤의 'o' 두 개 모두를 찾아주지만 체크되어 있을 경우 앞의 'o' 만 찾 아주어 뒤의 'o'를 찾기 위해서는 한번 더 'o'를 입력해야 합니다.<br>Do not display the 'Congratulations! You won!' dialog : 이 옵션은 기본적으로 체크되어 있

-------------------------------------------------------------------------------------------------------

지 않습니다. 이 옵션이 체크되어 있지 않으면 게임을 이겼을 경우 승리의 메시지 박스가 출 력되어 다음 게임을 계속할지 여부를 묻게 됩니다. 만약 체크가 되어 있으면 메시지 박스가

뜨지 않고 3초후 다음 문제로 자동적으로 넘어갑니다.<br>Sounds 섹션에서, Enable sounds 옵션을 체크하면 새로운 개임을 시작할 때나 게임에 이겼을 때 소리가 납니다.<br><br>언어 설정

Languaes 설정 탭은 몇 개의 특별한 언어의 몇몇 설정을 할 수 있습니다.

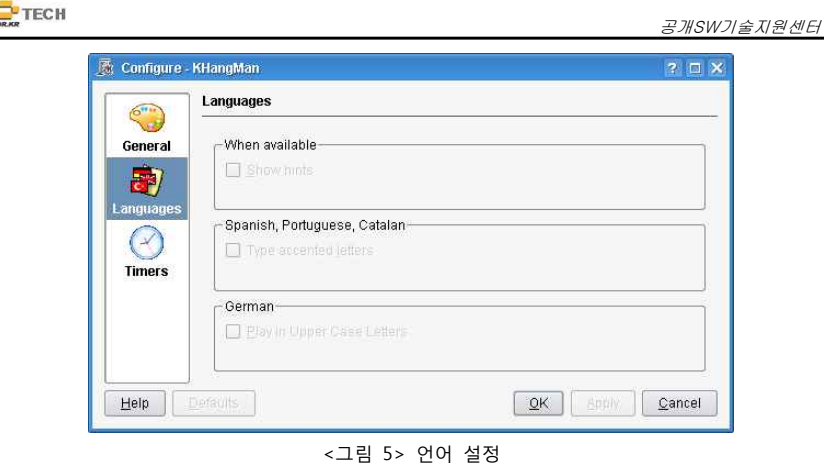

-------------------------------------------------------------------------------------------------------

#### 시간 설정

ОS

Timers 설정 탭은 힌트를 보여주는 시간에 대한 설정을 할 수 있습니다.

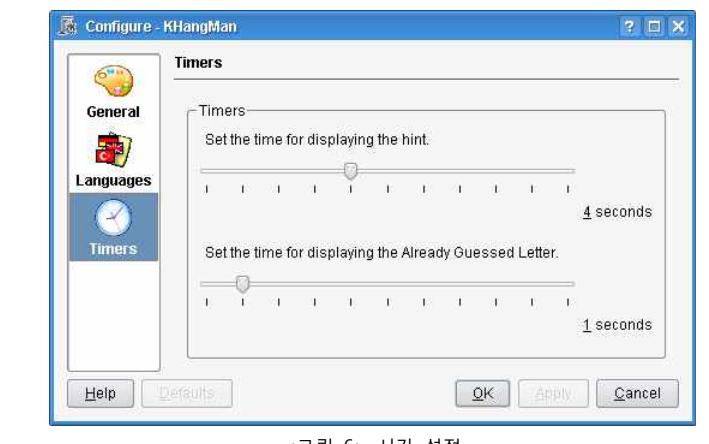

<그림 6> 시간 설정

-------------------------------------------------------------------------------------------------------

 $- 11 -$ 

## **4. 명령어 참조**

#### **메뉴와 단축키**

문서번호: 중앙기술지원-DT-20071112 http://help.oss.or.kr

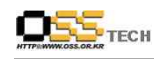

게임 메뉴 Game  $\rightarrow$  New (Ctrl  $+$  N) 새로운 게임 Game -> Get Words in New Language... (Ctrl + G) 다른 언어의 사용 가능흔 모든 데이터를 보여줌 Game -> Quit (Ctrl + Q) KHangMan 종료 레벨 메뉴 Level -> Animals 동물 레벨 선택 Level -> Easy 초급 레벨 선택 Level -> Medium 중급 레벨 선택 Level -> Hard 고급 레벨 선택 언어 메뉴 Language -> English 영어로 된 단어 선택 다른 언어를 설치할 경우 해당 언어가 같이 출력됨 화면 보기 메뉴 Look -> Sea Theme 배경화면과 폰트 색상이 바다 테마로 변경 Look -> Desert Theme 배경화면과 폰트 색상이 사막 테마로 변경 설정 메뉴 Settings -> Toolbars -> Main(KHangMan) 메인 툴바 단추 Settings -> Toolbars -> Special Characters(KHangMan) 특수 문자 툴바 단추 Settings -> Show Statusbar 상태바 단추 Settings -> Configure Shortcuts... KDE 기본 설정 다이알로그와 다른 행동에 대한 다른 단축키들 설정

 $- 12 -$ 

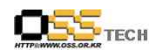

공개SW기술지원센터

Settings -> Configure Toolbars... 툴바에 대한 아이템 설정 Settings -> Configure KHangMan... KHangMan 셋팅에 대한 화면

#### 도움말 메뉴

Help -> KHangMan Handbook(F1) KDE Help 시스템을 통한 KHangMan 도움말 페이지 Help -> What's This? (Shift +  $F1$ ) KHangMan의 도움말 윈도우 표시 Help -> Report Bug... 버그 리포트 Help -> About KHangMan 버전 정보 및 저자 정보 출력 Help -> About KDE KDE 버전 정보 및 기본 정보 출력

### **5. 만든이 그리고 라이센스**

KHangMan Program copyright 2001-2006 Anne-Marie Mahfouf (annma AT kde.org)

#### Contributors:

- · Hangman graphics: Renaud Blanchard (kisukuma AT chez.com)
- · Sounds: Ludovic Grossard (ludovic.grossard AT libertysurf.fr)
- · Blue theme, icons and code: Primoz Anzur (zerokode AT gmx.net)
- · Swedish data files, coding help, transparent pictures and i18n fixes: Stefan Asserhäll (stefan.asserhall AT telia.com )
- · Nature theme: Joe Bolin (jbolin AT users.sourceforge.net)
- · Softer Hangman Pictures: Matt Howe (mdhowe AT bigfoot.com)
- · Spanish data files: eXParTaKus (expartakus AT expartakus.com )
- · Spanish data hints: Rafael Beccar (rafael.beccar AT kdemail.net )
- · Danish data files: Erik Kjaer Pedersen (erik AT mpim-bonn.mpg.de )
- · Finnish data files: Niko Lewman (niko.lewman AT edu.hel.fi )
- · Brazilian Portuguese data files: João Sebastião de Oliveira Bueno (gwidion AT mpc.com.br )
- · Catalan data files: Antoni Bella (bella5 AT teleline.es )
- · Italian data files: Giovanni Venturi (jumpyj AT tiscali.it )

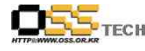

- · Dutch data files: Rinse (rinse AT kde.nl )
- · Portuguese data files: Pedro Morais (morais AT kde.org )
- · Serbian (Cyrillic and Latin) data files: Chusslove Illich (chaslav AT sezampro.yu )
- · Slovenian data files: Jure Repinc (jlp AT holodeck1.com )
- · Czech data files: Lukáš Tinkl (lukas AT kde.org )
- · Tajik data files: Roger Kovacs (rkovacs AT khujand.org )
- · Norwegian (Bokmål) data files: Torger Åge Sinnes (torg-a-s AT online.no )
- · Hungarian data files: Tamas Szanto (tszanto AT mol.hu )
- · Norwegian (Nynorsk) data files: Gaute Hvoslef Kvalnes (gaute AT verdsveven.com )
- · Turkish data files: Mehmet Özel (mehmet\_ozel2003 AT hotmail.com )
- · Bulgarian data files: Radostin Radnev (radnev AT yahoo.com )
- · Irish (Gaelic) data files: Kevin Patrick Scannell (scannell AT slu.edu )
- · Coding help: Robert Gogolok (mail AT robert-gogolok.de)
- · Coding help: Benjamin Meyer (ben AT meyerhome.net)
- · Code fixes: Lubos Lunàk (l.lunak AT kde.org)
- · Code fixes: Albert Astals Cid (tsdgeos AT terra.es)
- · Usability study: Celeste Paul (seele AT obso1337.org)

Documentation copyright 2001-2005 Anne-Marie Mahfouf (annma AT kde.org)

This documentation is licensed under the terms of the GNU Free Documentation License.

This program is licensed under the terms of the GNU General Public License.

공개SW기술지원센터